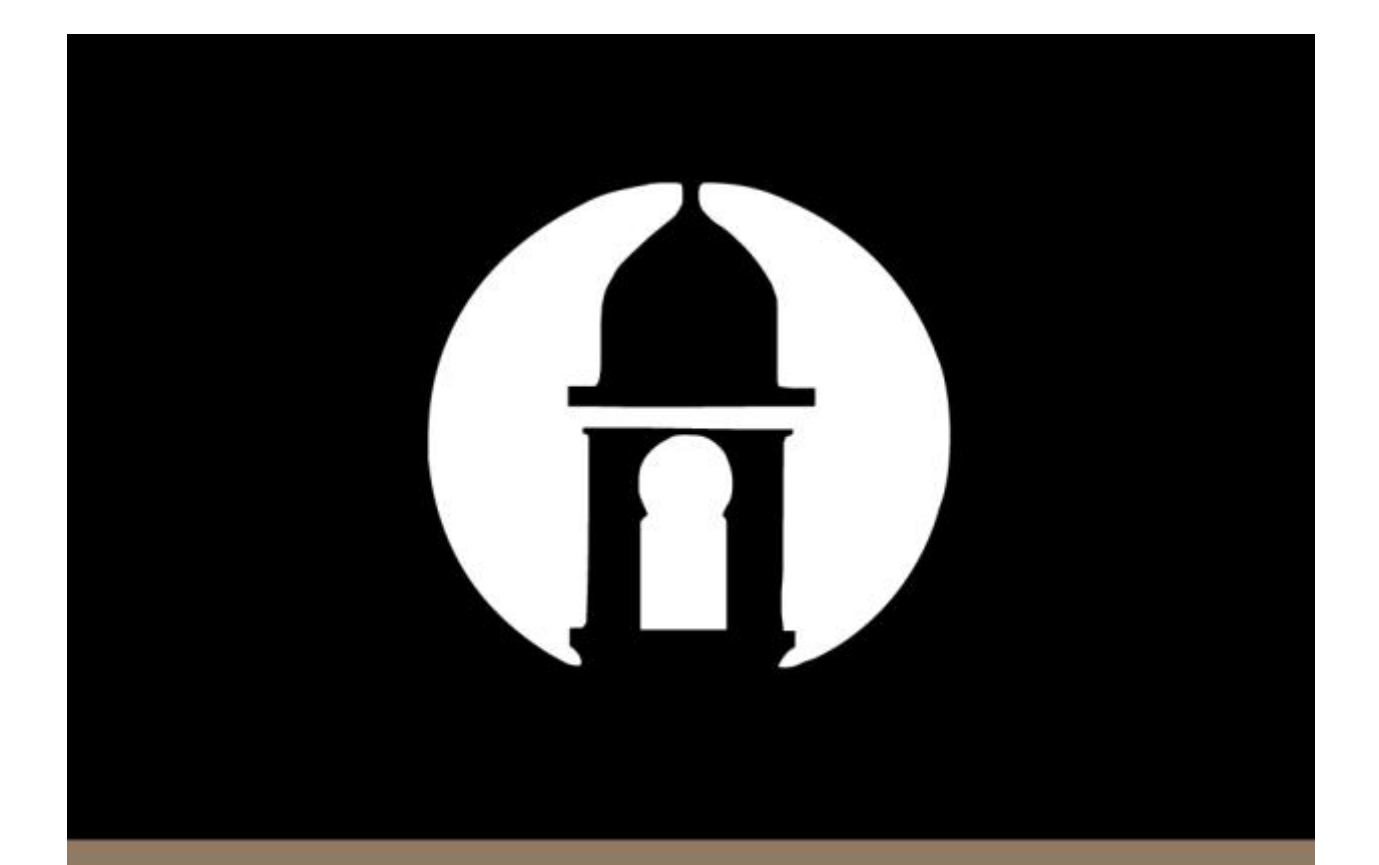

## **Passcode for Android Devices**

**You can now use Passcode on your Android devices for quick and secure access to your account balances and transactions.** This section discusses how to set up and use the passcode functionality.

## **Important Notes:**

*More advanced features like Transfers, Bill Pay, People Pay or Remote Deposit Capture will still require you to enter your full user ID and password.*

*If you have multiple Android devices, you'll only have one passcode across all devices.*

*In order to maintain crucial security measures, users' passcodes must meet a set of requirements which are as follows:*

- *Must be six-digits*
- *No repeating digits*
- *No ascending sequential digits*
- *No descending sequential digits*
- *Must match the chosen number of required digits*
- *Must be numeric characters*

*After three unsuccessful attempts to access account information using passcode, an error message appears communicating that passcode is disabled and prompts them to login with their user ID and password.*

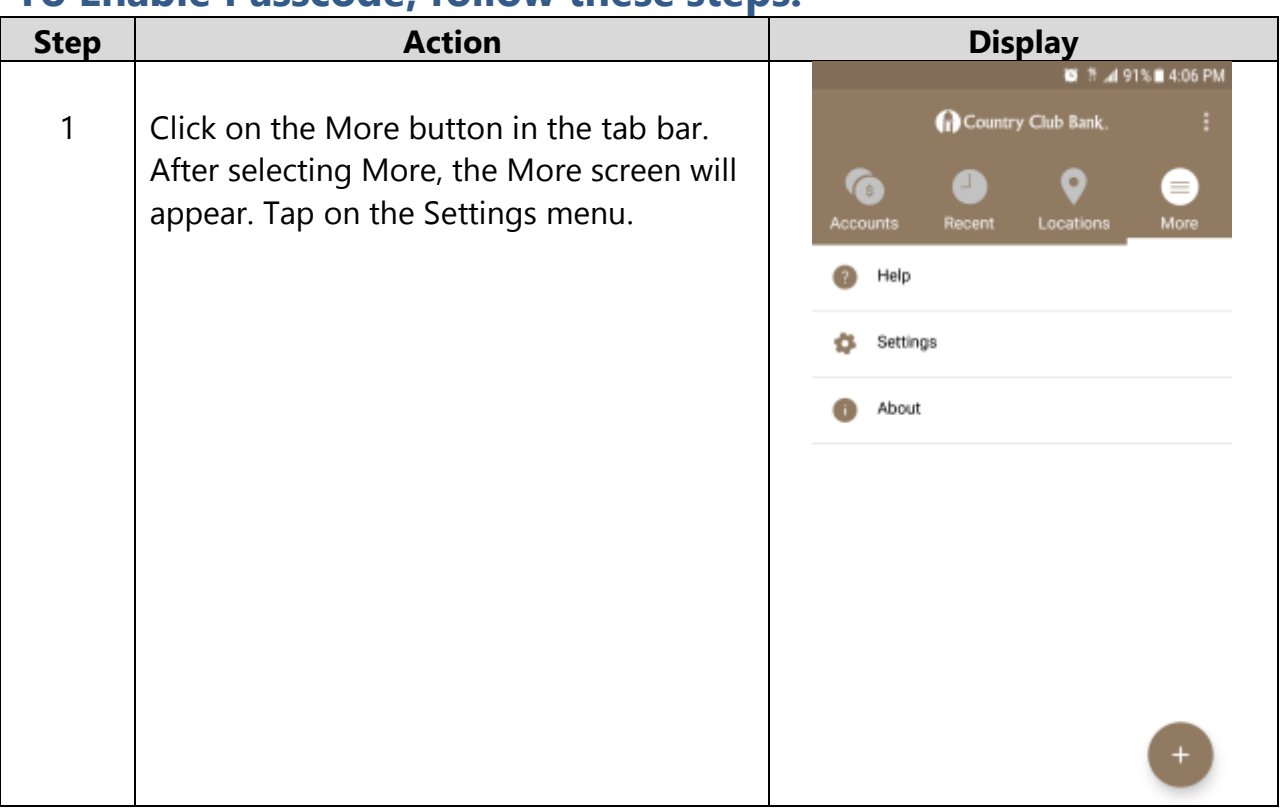

## **To Enable Passcode, follow these steps:**

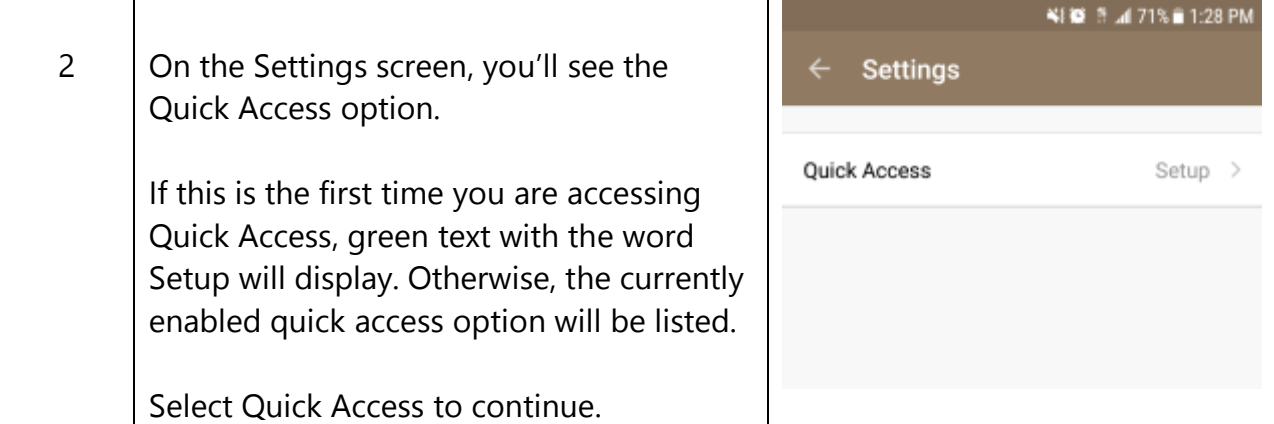

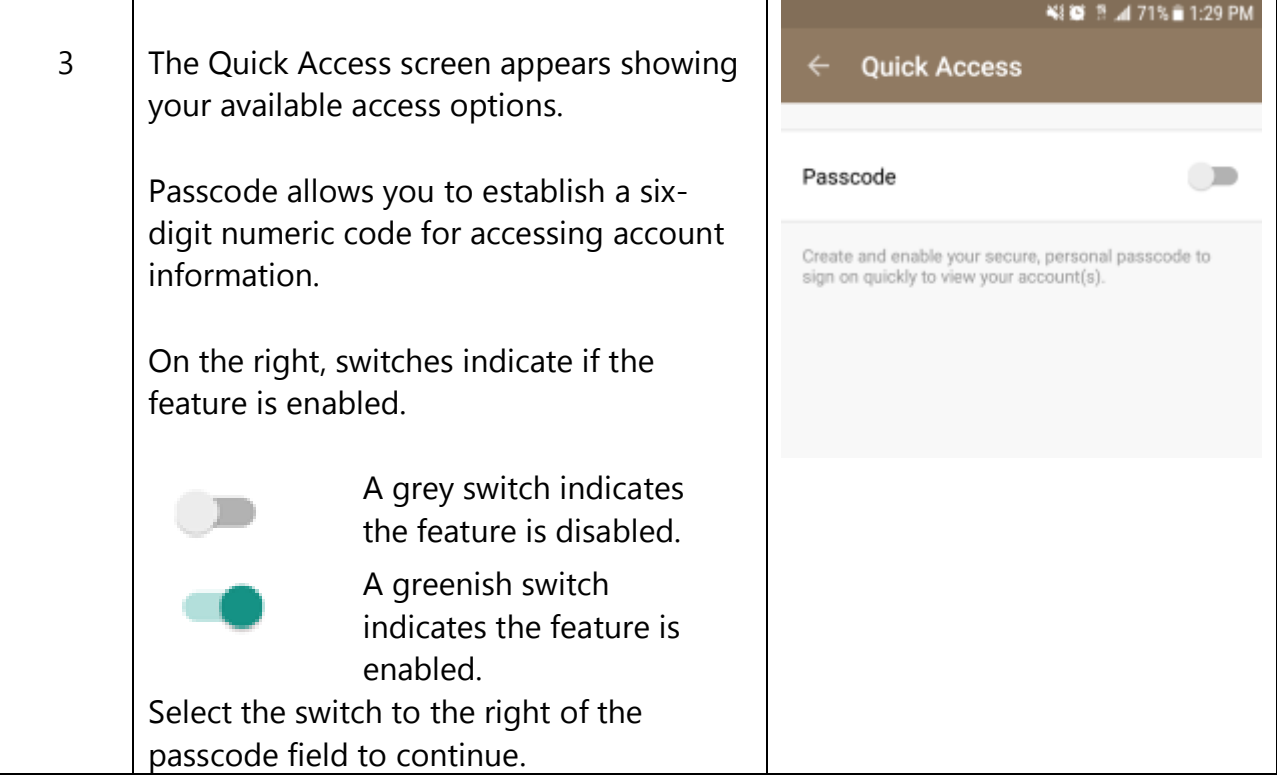

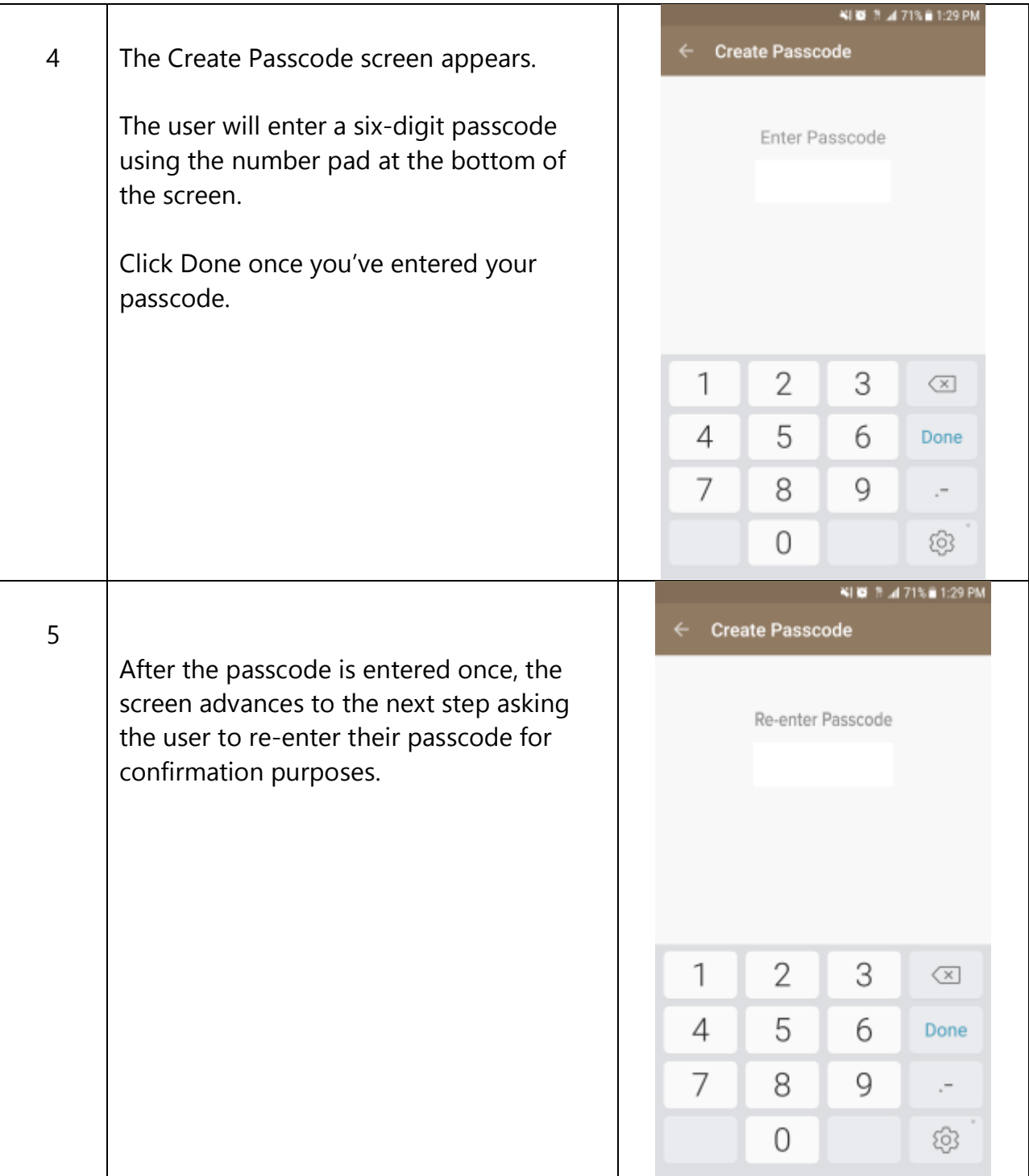

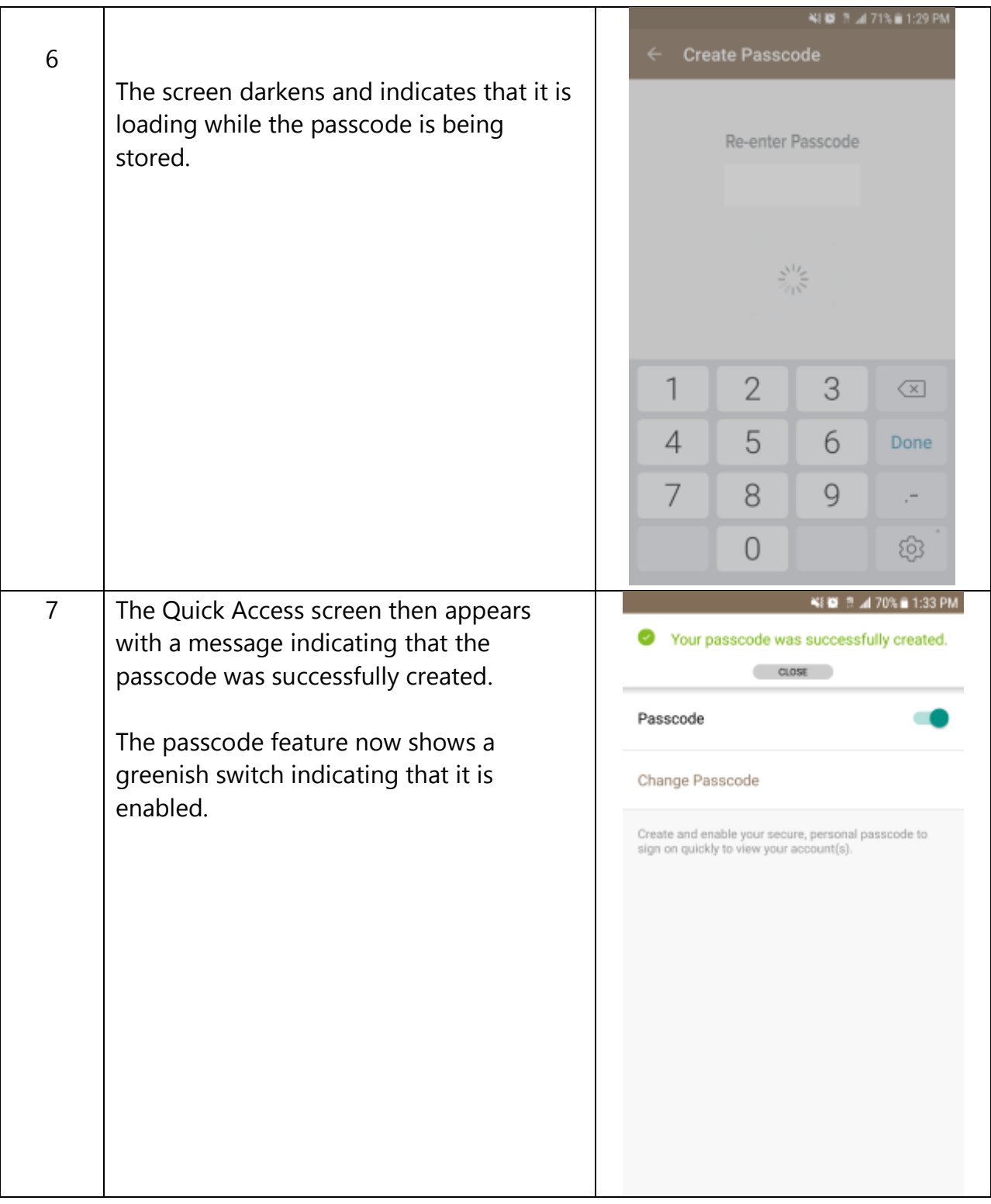

## **To Log In with Passcode (or change your Passcode), follow these steps:**

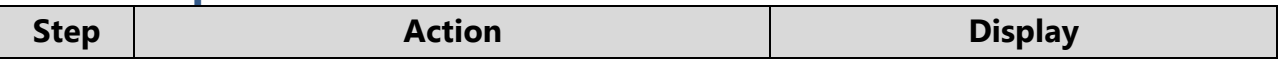

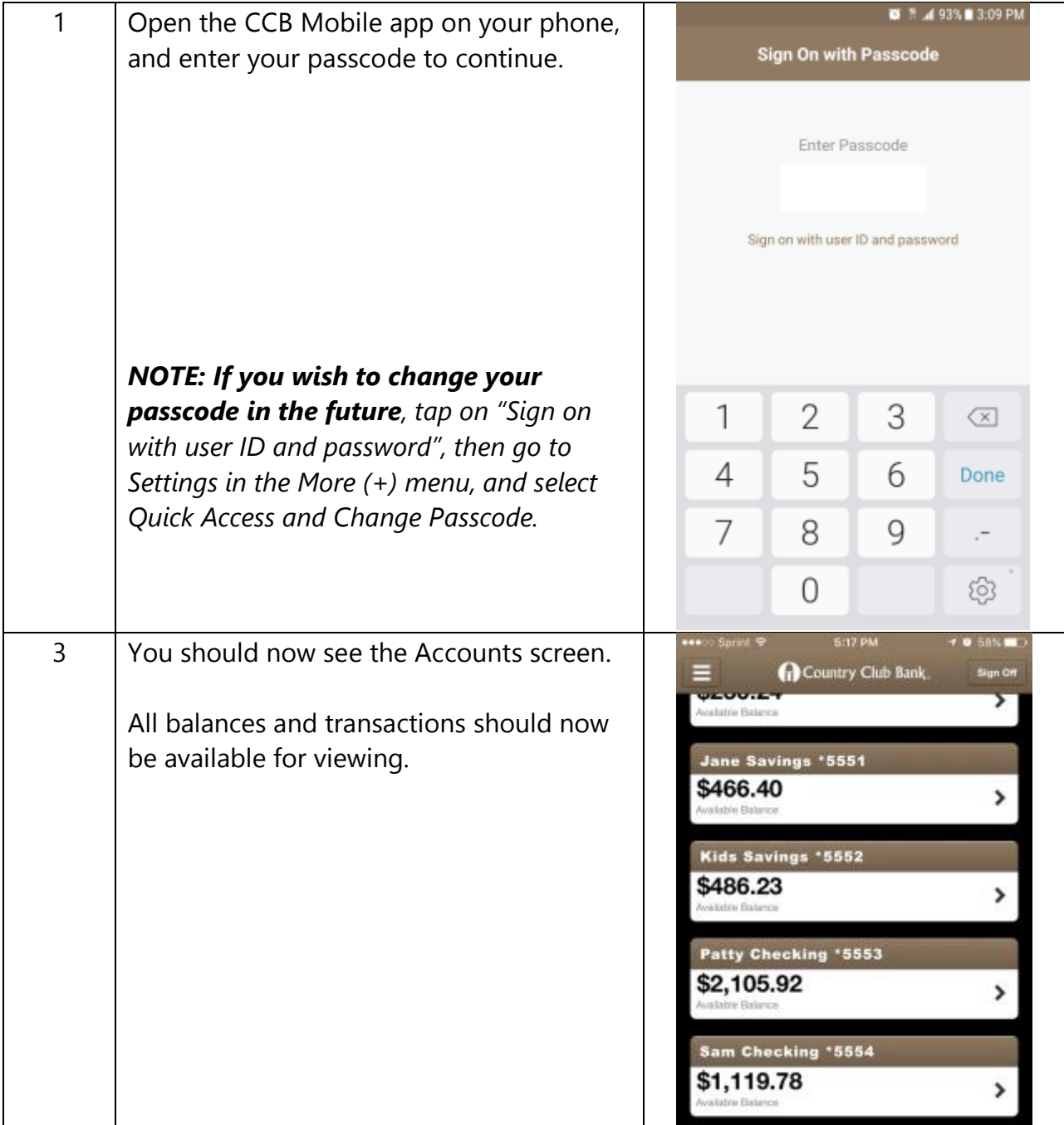

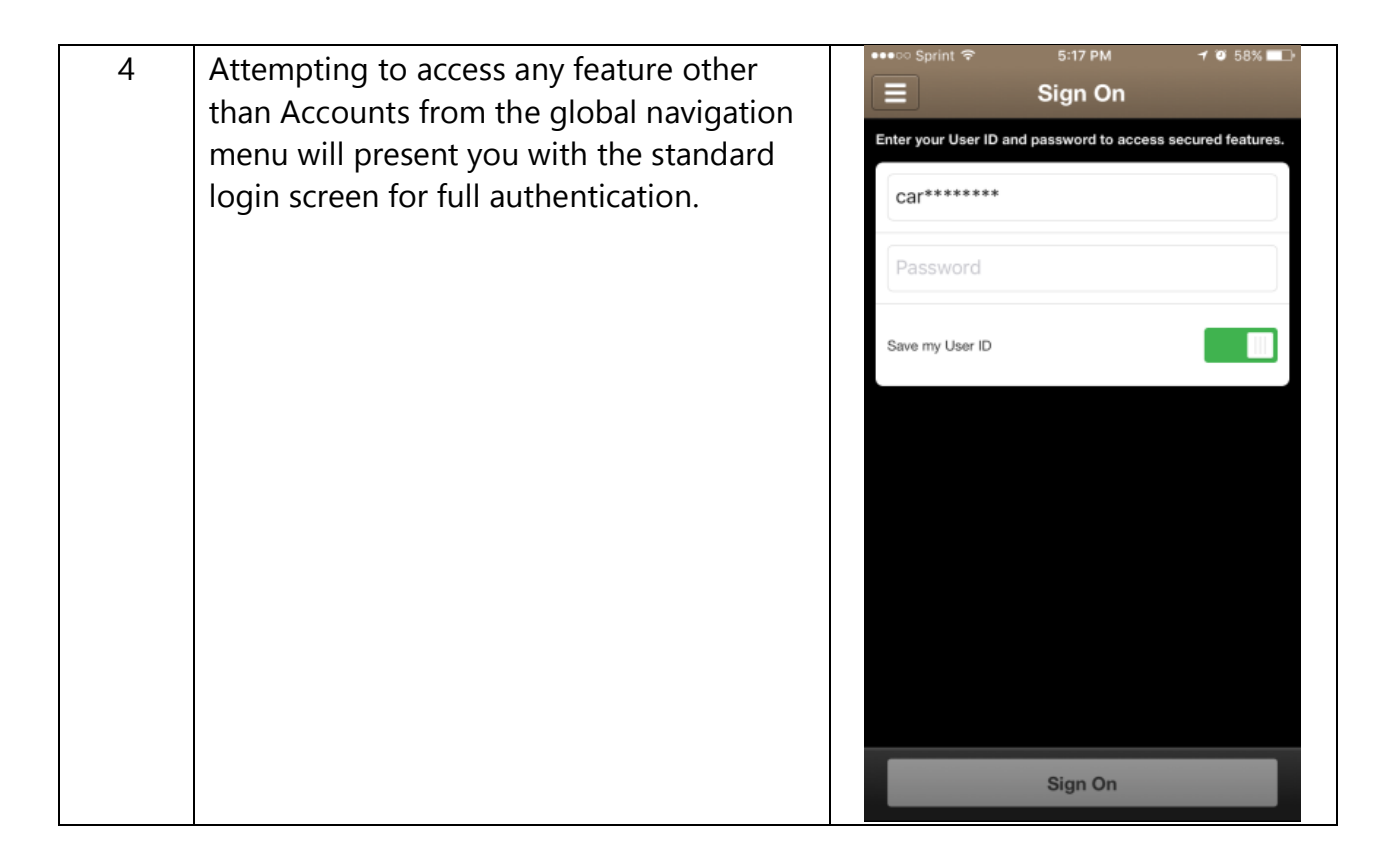